## **ATLASSIAN** *Ultra Service Management*

# **Considering switching from PagerDuty to Jira Service Management?**

Whether you're looking for best-in-class incident response capabilities, or a complete AI-powered operations platform, Jira Service Management helps you restore service rapidly. Dev and IT Ops teams have everything they need to rapidly respond to, resolve, and learn from incidents.

Jira Service Management was built incorporating principles from DevOps, Agile, and service management, and positions the team at the center of action. This team-based approach to operations gives you the autonomy to architect incident response capabilities like integrations, schedules, escalations, and more, in the way that works best for your organization.

## **Get to know core concepts in Jira Service Management**

As you get acquainted with Jira Service Management, check out this cheat sheet to understand how Jira Service Management's incident resolution capabilities compare to PagerDuty's approach.

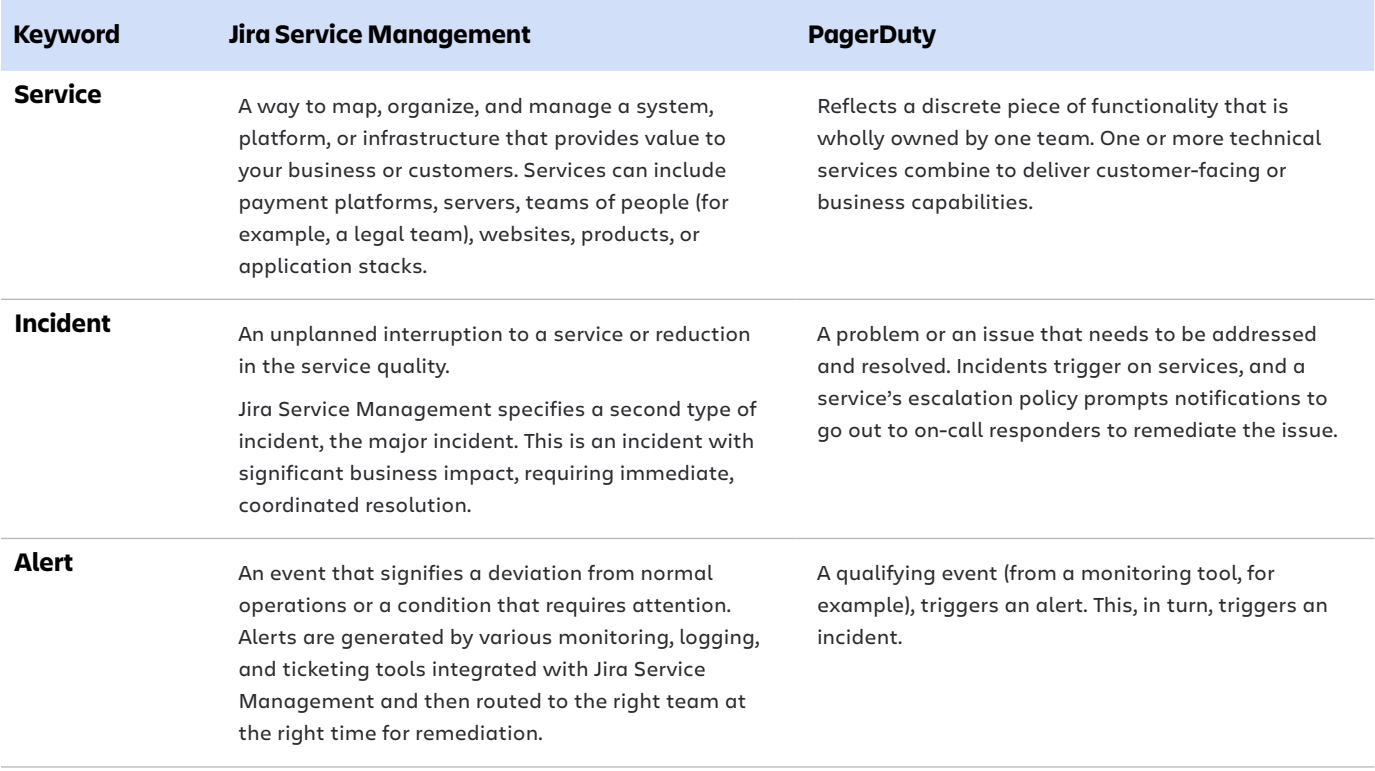

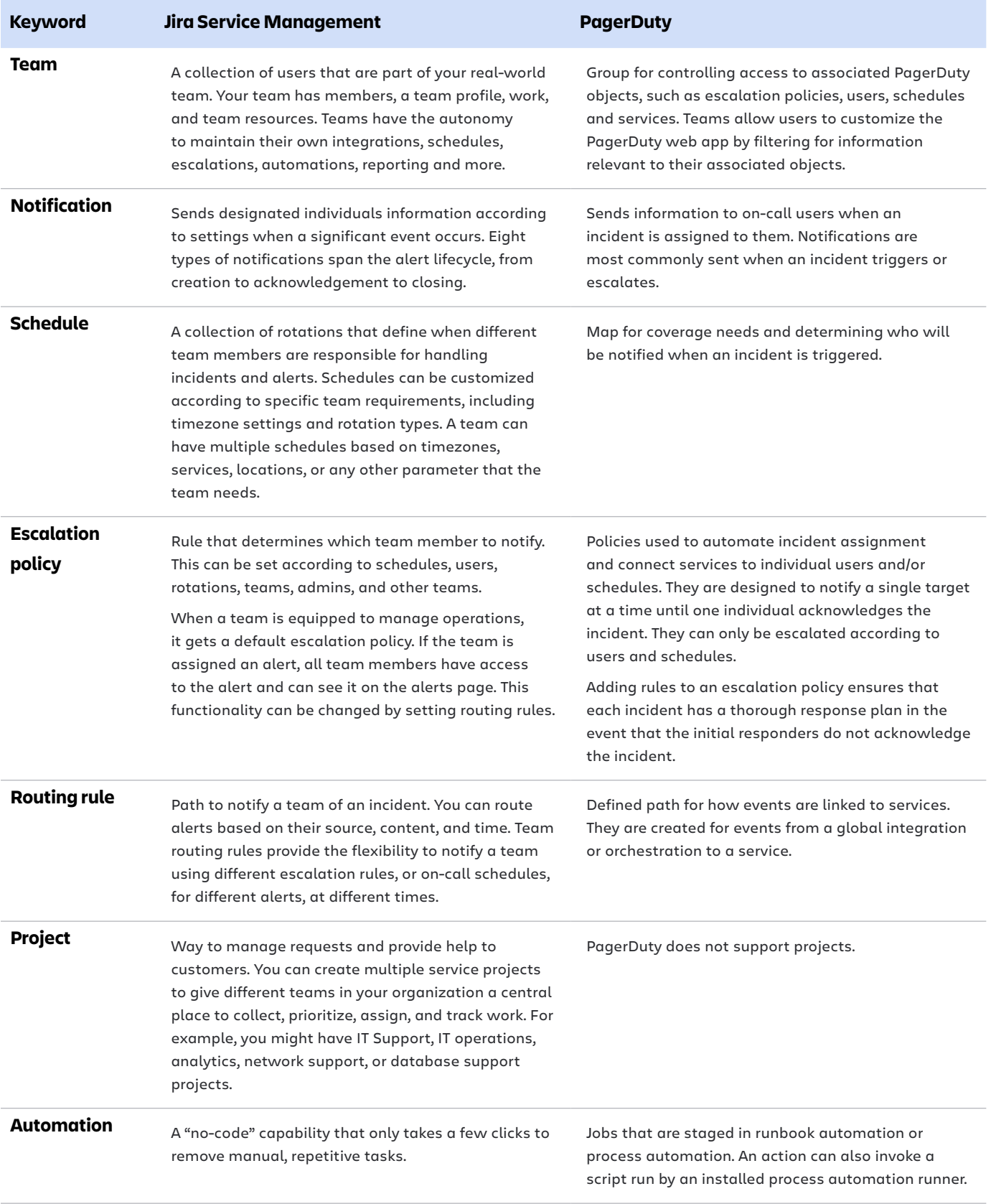

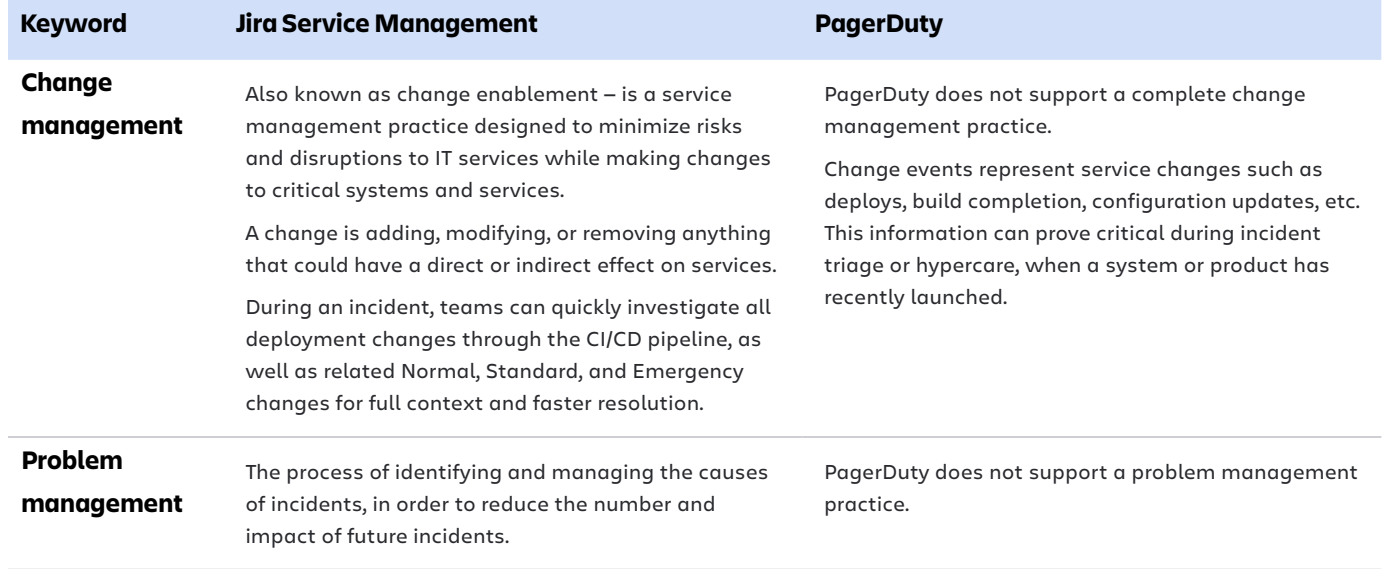

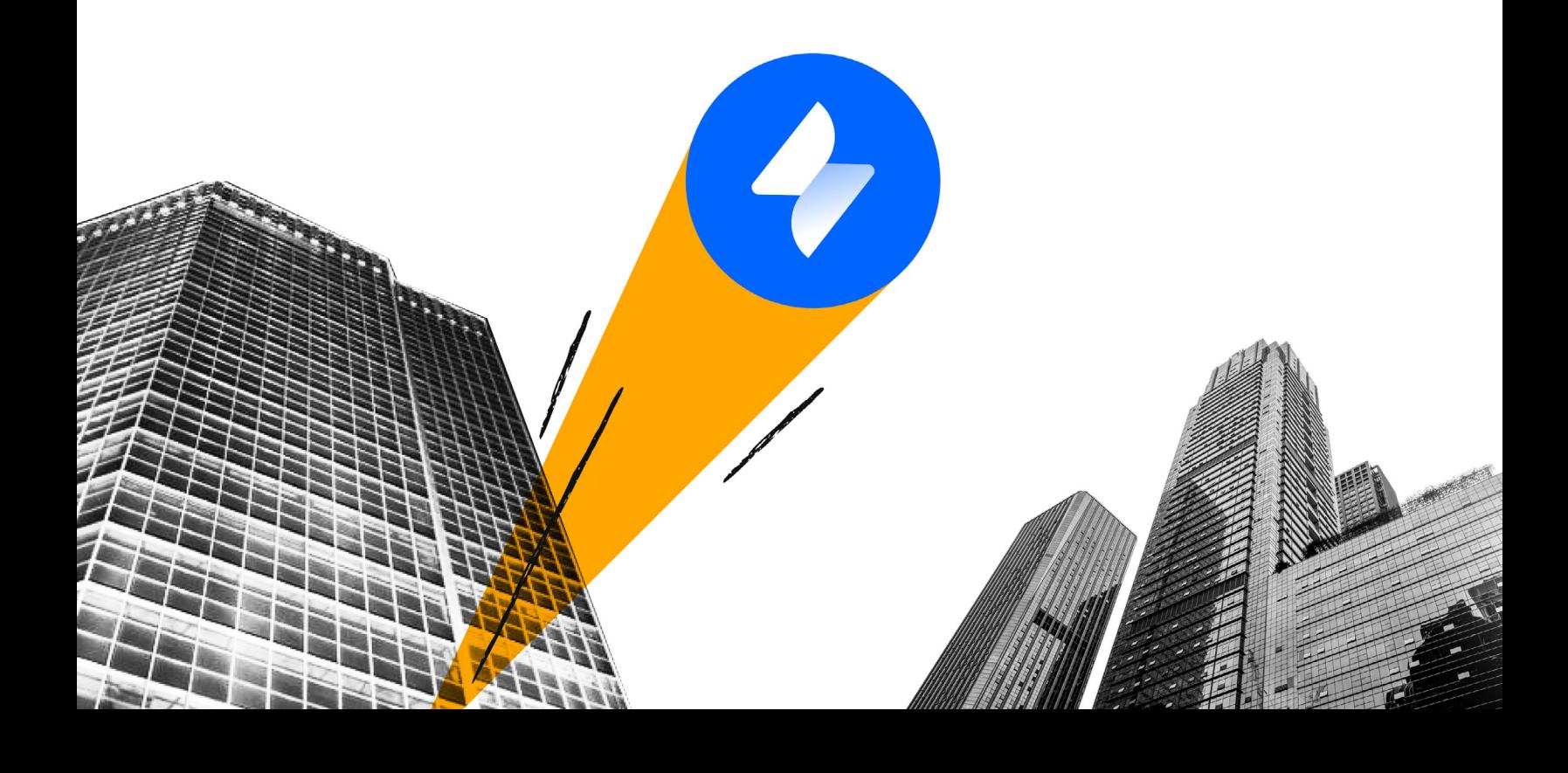

## **6 steps to set up incident response in Jira Service Management**

Jira Service Management offers a complete suite of incident management capabilities – from powerful alerting and on-call features to incident escalation, routing, ChatOps capabilities, runbook templates, automation, integrations, status pages, post incident reviews (PIRs) and more.

Here are the basic steps to get set up managing your incident response in Jira Service Management.

#### **1.** Create a team and add members

A team in Jira Service Management functions in the way a PagerDuty team provides access and groups users together. It enables you to tie your team members to objects like escalations, schedules, and services.

**[Learn more](https://support.atlassian.com/atlassian-account/docs/start-an-atlassian-team/)**

#### **2.** Enable operations

To ensure that your team is able to use features like alerts, escalations, schedules, and others, it is important to enable operations for your team.

**[Learn more](https://support.atlassian.com/jira-service-management-cloud/docs/launch-your-team-operations/)**

#### **3.** Set up on-call configurations

Your operations-enabled teams include linked escalation policies, and schedules. In addition, you can create routing rules to route alerts based on pre-defined conditions. **[Learn more](https://support.atlassian.com/jira-service-management-cloud/docs/build-on-call-schedules/)**

#### **4.** Get started with integrations

You can integrate with hundreds of monitoring and logging tools to streamline your workflow within a team. Go to the Integrations menu under the team you created. **[Learn more](https://support.atlassian.com/jira-service-management-cloud/docs/add-an-integration-team-level/)**

#### **5.** Set up services in an ITSM project

Create a new ITSM project. Go to Operations, then Service, and add necessary details. Select the team you created above as the "Owner team."

**[Learn more](https://support.atlassian.com/jira-service-management-cloud/docs/manage-your-services/)** 

### **6.** Configure automation rules to create an incident based on generated alerts

Navigate to Team, then Automation. Set the trigger and conditions similar to Event Orchestration in order to create an incident when specific alert conditions are met. **[Learn more](https://support.atlassian.com/cloud-automation/docs/jira-automation-triggers/#Alert-updated)** 

Ready to make the switch? Still have questions? We're always here to help. **[Contact sales now](https://www.atlassian.com/software/jira/service-management/comparison/jira-service-management-vs-pagerduty#contact-sales)**

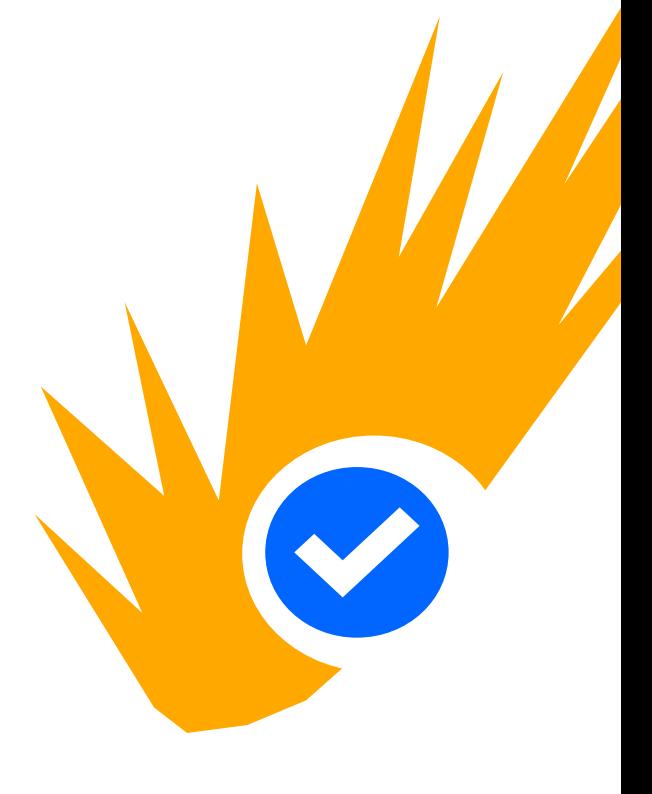

**Start with these basics and build from there!**

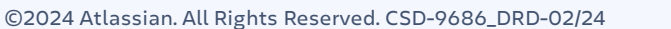

**A ATLASSIAN**